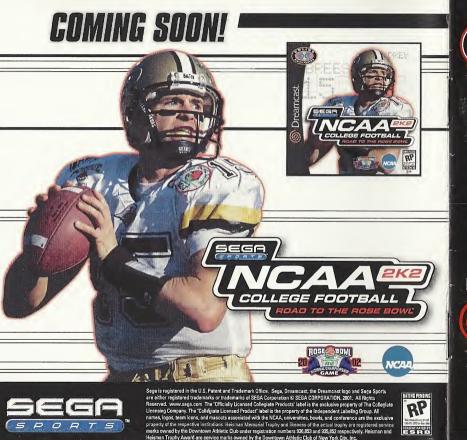

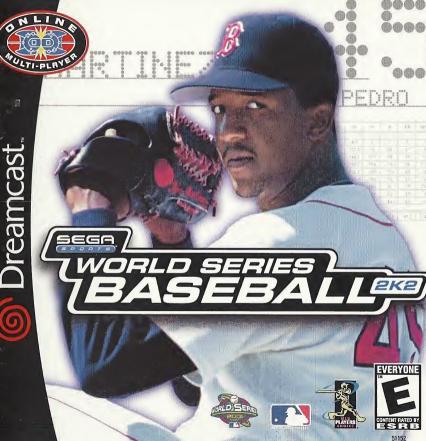

# WARNINGS Read Before Using Your Sega Dreamcast Video Game System

#### CAUTION

Anyone who uses the Dreamcast should read the operating manual for the software and console before operating them. A responsible adult should read these manuals together with any minors who will use the Dreamcast before the minor uses it.

#### **HEALTH AND EPILEPSY WARNING**

Some small number of people are susceptible to epileptic seizures or loss of consciousness when exposed to certain flashing lights or light patterns that they encounter in everyday life, such as those in certain television images or video games. These seizures or loss of consciousness may occur even if the person has never had an epileptic seizure.

If you or anyone in your family has ever had symptoms related to epilepsy when exposed to flashing lights, consult your doctor prior to using Sega Dreamcast.

In all cases, parents should monitor the use of video games by their children. If any player experiences dizziness, blurred vision, eye or muscle twitches, loss of consciousness, disorientation, any involuntary movement or convulsion, IMMEDIATELY DISCONTINUE USE AND CONSULT YOUR DOCTOR BEFORE RESUMING PLAY.

To reduce the possibility of such symptoms, the operator must follow these safety precautions at all times when using Dreamcast:

- Sit a minimum of 6.5 feet away from the television screen. This should be as far as the length of the controller cable.
- . Do not play if you are tired or have not had much sleep.
- . Make sure that the room in which you are playing has all the lights on and is well lit.
- Stop playing video games for at least ten to twenty minutes per hour. This will rest your eyes, neck, arms and fingers so that you can continue comfortably playing the game in the future.

#### OPERATING PRECAUTIONS

To prevent personal injury, property damage or malfunction:

- Before removing disc, be sure it has stopped spinning.
- The Sega Dreamcast GD-ROM disc is intended for use exclusively on the Sega Dreamcast video game system. Do not use this disc in anything other than a Dreamcast console, especially not in a CD player.
- . Do not allow fingerprints or dirt on either side of the disc.
- · Avoid bending the disc. Do not touch, smudge or scratch its surface.
- Do not modify or enlarge the center hole of the disc or use a disc that is cracked, modified or repaired with adhesive tape.
- . Do not write on or apply anything to either side of the disc.
- . Store the disc in its original case and do not expose it to high temperature and humidity.
- Do not leave the disc in direct sunlight or near a radiator or other source of heat.
- Use lens cleaner and a soft dry cloth to clean disc, wiping gently from the center to the edge. Never use chemicals such as benzene and paint thinner to clean disc.

#### PROJECTION TELEVISION WARNING

Still pictures or images may cause permanent picture tube damage or mark the phosphor of the CRT. Avoid repeated or extended use of video games on large-screen projection televisions.

#### SEGA DREAMCAST VIDEO GAME USE

This GD-ROM can only be used with the Sega Dreamcast video game system. Do not attempt to play this GD-ROM on any other CD player; doing so may damage the headphones and/or speakers. This game is licensed for home play on the Sega Dreamcast video game system only. Unauthorized copying, reproduction, rental, public performance of this game is a violation of applicable laws. The characters and events portrayed in this game are purely fictional. Any similarity to other persons, living or dead, is purely coincidental.

# TABLE OF CONTENTS

| Introduction                 |      |      |       |  |   |  | <br>.2 |
|------------------------------|------|------|-------|--|---|--|--------|
| Starting the Game            |      | <br> |       |  |   |  | <br>.4 |
| Control Summary              |      |      |       |  |   |  | <br>.4 |
| Menu Controls                |      |      |       |  |   |  | <br>.6 |
| Batter Up                    |      |      |       |  |   |  | <br>.7 |
| Baserunning                  | <br> |      |       |  |   |  | <br>.8 |
| Playing in the Field         | <br> |      |       |  |   |  | <br>.9 |
| Pitching                     |      |      |       |  |   |  |        |
| Managing Your Pitching Staff |      |      |       |  |   |  | <br>11 |
| Advanced Defense             |      |      |       |  |   |  | <br>12 |
| Custom                       |      |      |       |  |   |  | <br>12 |
| Pause Menu                   |      |      |       |  |   |  | <br>13 |
| All About Pedro              |      |      |       |  |   |  | <br>14 |
| Replay Controls              |      |      |       |  |   |  | <br>16 |
| Game Modes                   |      |      |       |  |   |  | <br>17 |
| Exhibition                   | <br> |      |       |  |   |  | <br>17 |
| Quick Start                  | <br> |      |       |  |   |  | <br>17 |
| Season                       | <br> |      |       |  | ı |  | <br>17 |
| Playoffs                     | <br> |      | <br>, |  |   |  | <br>18 |
| Home Run Derby               |      |      |       |  |   |  |        |
| Franchise                    |      |      |       |  |   |  |        |
| Playing a Season             | <br> |      |       |  | i |  | <br>18 |
| Network Play                 |      |      |       |  |   |  |        |
| Network Settings             |      |      |       |  |   |  |        |
| Customize                    |      |      |       |  |   |  |        |
| Create a Player              |      |      |       |  |   |  |        |
| Game Credits                 |      |      |       |  |   |  |        |
| Notes                        |      |      |       |  |   |  |        |
|                              |      |      |       |  |   |  |        |

# INTRODUCTION

It's the top of the ninth. Runner on second. The Red Sox lead 1 - 0 and the Boston crowd is on their feet.

You've got Pedro on the mound. He's pitched another gem for you. Other than the pesky runner on second, -Mike, the guy from Oklahoma that you've been playing online - hasn't touched your pitching.

The closer is warm in the bullpen. To switch or not to switch?

The ump calls time and you see a message scroll across the bottom of the screen

"Hold on a minute. Not going to let the shortstop hit right here. I'm bringing in my big bopper. You gonna leave Pedro in there, or is the closer comin' in?"

The question remains: do I pull my ace and give the ball to the closer, or do I let Pedro finish the game?

"Mike, you haven't hit Pedro all night. What makes you think this stiff is going to be any better. Heh. heh. heh."

Time in

The catcher gives the signal and here comes the pitch. The batter swings and fouls it straight back.

"Hey there Pedro. I got your timing down now. This game isn't over yet."

O - 1. Time to get a little fancy. The catcher gives the signal and here's the pitch.

The ump cries out. "STRIKE TWO!"

"WHAT!?!\$%!," types a frustrated Mike. "That was outside!"

O - 2. The runner dances off second. With two outs he'll be going on contact.

The catcher gives the signal one more time. Pedro nods and the batter's fingers tighten around his bat. Here comes the pitch, a fastball up high.

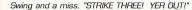

"Hey Mike. Good game. You just ran into the best. See you online tomorrow night for the next game in our series."

"Yeah, I'll get you tomorrow. Pedro can't pitch every night. See you then."

#### Thank you for purchasing Sega Sports World Series Baseball 2K2.

You have in your hands the most detailed and realistic baseball simulation ever created.

The power of the Sega Dreamcast brings Major League Baseball to life as never before and challenges all of your previous conceptions about sports video games. From the

draft to the World Series, from custom playoffs to real baseball schedules, from player creation to dynasty domination in franchise mode, it's all in WSB 2K2.

Oh, and have we mentioned online play yet? World Series Baseball 2K2 has full online support- making for some intense Dreamcast-to-

Dreamcast action. Go head-to-head with someone down the street or someone across the country.

This isn't last year's baseball game. This is WSB 2K2. Do you have what it takes to tame the game? Can you go online and slug it out with real, live opponents? The only way to tell is to get out of the clubhouse and on to the field.

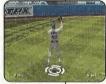

# STARTING THE GAME

NOTE: Sega Sports™ World Series Baseball 2K2/s a one- to two-player game. Before turning the Dreamcast Power DN, connect the controller(s) or other peripheral equipment into the control ports of the Dreamcast. To return to the title screen at any point during gameplay, simultaneously press and hold the A, B, X, Y, and START buttons. This will cause the Dreamcast to soft-reset the software and display the title screen.

#### **CONTROL SUMMARY**

World Series Baseball 2K2 is designed with analog functionality in mind. The SEGA Dreamcast analog controls provide a fuller range of motion and add to the overall depth of the game. By going to the Game Options -> Controller menu however, you can change the control scheme to use the D-Pad instead. Either way is acceptable, it's a matter of personal preference.

To highlight and select specific menu items, press the Analog Stick in the direction of the menu item until it highlights. If you have questions when viewing most menus and screens, press the Y button for Command help.

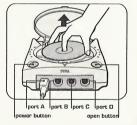

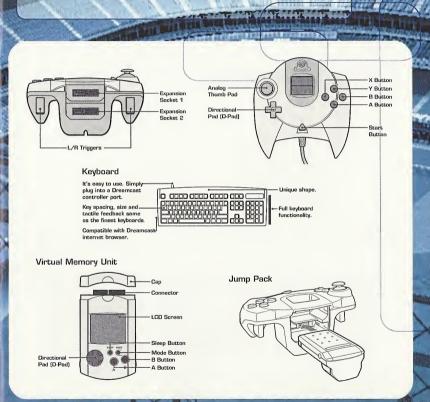

# MENU CONTROLS

Button Action

Analog Stick (or D-Pad) Highlight menu options

A Select / Scroll through the highlighted selections.

Cancel selection / return to previous.

X Change menu focus

Command Help Menu

# MANAGER'S TIP: GETTING HELP

If at any time you need help navigating through the menus, press Y and a help screen will help you find the way.

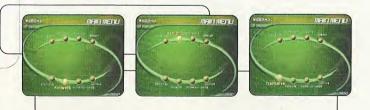

# BATTER UP!

Batter up! When you step up the plate, your first job is to get on base. Use the analog stick to change the plane of your swing. If the pitch is up in the zone and to the outer half of the plate, press the stick to up and away from the hitter when you swing. This will optimize your chances to hit the ball.

Bunt

A Swing Away

Analog Stick Move Swing Icon

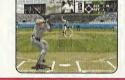

# MANAGER'S TIP: THE STRIKE ZONE

We'll show you the strike zone (it's defined by the on-screen box). Know the zone so you don't swing at any bad pitches a walk is as good as a hit!

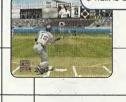

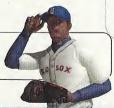

## BASERUNNING

Now that you have a runner on base, you have to move him along. Move the analog stick in the direction of the base you want the runner to go to and then press the X button. If you've gone too far and you want to retreat to the base you came from, move the analog stick in the direction of the base you want the runner to return to and then press the B button.

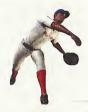

This method for controlling the base runners works when you want to steal as well. If you press the X button (with the analog stick pointing to the appropriate base), the runner will take off and attempt to steal the base.

If you want the base runner to hold at the base he's going to, press the Y button and hold

the analog stick in the direction of the base he's running to. This will cause the runner to stop advancing once he reaches the next base.

| Analog Stick | Base   |
|--------------|--------|
| Right        | First  |
| Up           | Second |
| Left         | Third  |
| Down         | Home   |

# MANAGER'S TIP: ADVANCED OFFENSE

A skill you will need to learn is how to hit the ball to where you want. With a runner on first or second, you'll want to hit the ball behind the runner (to right field) to give your runner the best shot of making it to third or even all the way home.

Another good tip is to learn how to hit fly balls - use the analog stick to place the hitting icon below the ball as it comes in. This way you can drive balls to the outfield with runners in scoring position - they'll now be able to tag up and advance if you can drive the ball deep enough.

#### PLAYING IN THE FIELD

#### Without the Ball

The game will select the correct player when the batter puts the ball in play. Use the analog stick to run towards the ball. With pop ups and fly balls, a red icon will appear on the screen to let you know where to position your player to make the catch.

| C11 00 | ico you know | where to position your playe |
|--------|--------------|------------------------------|
| Α      |              | Dive                         |
| В      |              | Change Players               |
| Υ      |              | Leap                         |
| X      |              | N/A                          |
|        |              |                              |
|        |              |                              |

#### With the hall

| А | Throw | to | Home  |
|---|-------|----|-------|
| В | Throw | to | First |
| Υ | Throw | to | Secon |
| X | Throw | to | Third |

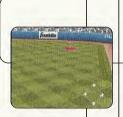

# MANAGER'S TIP: CONTROL

Watch for the blue icon beneath a player's feet. That will tell you whom you are controlling. The other players will be moving to back up the play or cover a base, so don't get confused. To change the player you're controlling, press the B button.

#### PITCHING

It's all about the pitching. Do you have the stuff to strike out your opponent?

Each pitcher in World Series Baseball 2K2 has a different array of pitches that appear in the overlay at the bottom of the screen. Move the analog stick in the direction of the pitch you want to throw and press the A Button. Then use the analog stick to adjust your pitcher's aim and press the A Button again to throw the pitch. The aiming

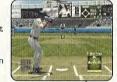

icon will stay active after you press the A Button, so if you're playing against another human opponent, make sure you move it around to cause confusion. You can press the A Button several times as you move the analog stick – the last one pressed before the pitcher releases the ball determines where the oitch will end up.

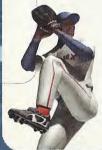

# MANAGER'S TIP: PICK-OFF MOVES

OK, a runner got on. You don't want him to steal, so you have to keep him honest. After selecting the pitch you want to throw, the pitcher will come to the set position. Hold the Analog Stick in the direction of the desired base and press the B Button to make the pick-off throw. For a pitch-out, press the Y Button.

#### **MANAGING YOUR PITCHING STAFF**

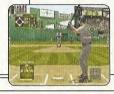

It's not enough to just have a quality pitching staff. To be successful in World Series Baseball 2K2, you'll have to call upon your managerial know-how to use the correct pitcher in the correct game situation. Here's a quick outline of the different types of pitchers you'll have available in your rotation and bulloen:

- SP = Starting Pitcher The guy you'll trot out to start the game. A solid starting pitcher should be counted on to give you a strong seven innings or so.
- LR = Long Reliever If your starting pitcher gets roughed up in the early going, turn to your long reliever early on to give you anywhere from two to five innings of work.
- MR = Middle Reliever These guys usually see action in the sixth or seventh innings, or oftentimes are used to pitch against single batters in lefty-lefty or rightyrighty situations.
- SU = Set-Up Man Use these pitchers for an inning or two in the seventh and eighth innings of close games to bridge the gap between the starter and the closer.
  - CL = Closer If you're nursing a one to three-run lead, bring in this fireballer to work the ninth inning and (hopefully) earn the save.

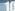

# ADVANCED DEFENSE

OK, you know about pitching and defense - what's next? Well, sometimes having your players in the right spot at the right time can make all the difference. Press the Right Trigger to bring up a little menu at the top of the screen. Press the Right Trigger again to change the positioning of your fielders.

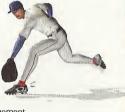

Infield-Normal The standard defensive arrangement.

Infield-In Use this defensive alignment when there is a runner on

third you want to keep from scoring.

Infield-Double Play Shades the shortstop and the second baseman over so

they can turn a faster double play.

Infield Back The infield plays deep - good for defending against the big,

slow sluggers.

Guard Lines Guard the left and right field lines to prevent extra-base

hits in the late innings.

Guard Bunt Position your infielders to defend against the sacrifice.

#### CUSTOM

Select the Custom tab on the main menu to make adjustments to the way World Series Baseball 2K2 is played. Make changes to the sound and difficulty level. This is where you will be able to load your saved seasons, playoffs and franchises, and created players.

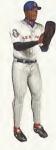

#### **PAUSE MENU**

Press the Start Button in the middle of the game to bring up the Pause Menu. Select from the following choices...

#### Options

Controller Settings

Announcer

PA Announcer Music

Crowd Umpire

Game FX

Audio Channel Stereo / Mono

Jump Pack On / Off
VMU Beep On / Off

#### Team Options

Substitutions Put the players in where you want them.

Bullpen Change the pitcher for someone in the pen.

There is no need to warm up pitchers

ahead of time.

Camera Settings Customize camera angles

Replay Bring up the Replay Screen

Quit Game Leave the Game

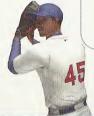

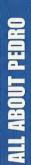

Some people play the game.
Others dominate it. And that's
just what Pedro does. In 2000,
he lead the league in every major
pitching category except one –
wins. His 1.74 ERA was nearly
a full two runs lower than his
closest competitor.

Pedro lets the hitters know that he owns all of the plate by constantly working inside.

To get batters out, Pedro sets them up with fastballs in the high 90s, changeups in the low 80s, a brutal cutter, and nasty curveballs that buckle opponents' knees.

Height: 5'11"
Weight: 170
Throws: Right
Bats: Right
Number: 45
Team: Boston Red Sox
Birthdate: October 25, 1971
Born in: Manoguayabo,
Dominican Republic

# BY THE NUMBERS

|        | Wins | Losses   | ERA     | Games | Starts     |
|--------|------|----------|---------|-------|------------|
| 2000   | 18   | 9        | 1.74    | 29    | 53         |
| Career | 125  | 26       | 2.68    | 278   | 211        |
|        | 90   | Shutouts | Innings | Walks | Strikeouts |
| 5000   | 1    | 4        | 217     | 32    | 284        |
| Career | 35   | 15       | 1576.1  | 442   | 1818       |

# REPLAY CONTROLS

Play at real time speed/Pause

Zoom Out.

Zoom In

Replay Panel ON / OFF

Rewind (analog)

Fast forward (analog)

D-Pad Moves aim indicator

Analog Stick Rotate 360 degrees

> Note: While moving the aim indicator, you can also "lock on" to any player to follow him throughout the entire replay. To do so, simply move the aim indicator directly on top of whatever target you wish to track.

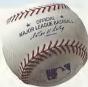

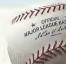

# GAME MODES

From the Main Menu, you've got a ton of choices. Here is a quick description of all of the different game modes that WSB 2K2 has to offer.

#### **EXHIBITION**

Choose any two teams in the league and take it out to the field.

#### QUICK START

Quick Start gets you onto the field right away. The first time you go in to Quick Start, it will pick the two teams in last year's Word Series. Subsequent times, it will pick the last two teams that played each other.

#### SEASON

Are you ready to simulate the season? Here, you and up to 29 other users can create your own season. Select your season's length, use standard rosters or conduct a fantasy draft, set the game's difficulty and head on out to the field. The season is a long and grueling one, but with skill and a little luck, you can make it to the promised land in October. See page 19 for a detailed description of the menus you will see in season mode.

# MANAGER'S TIP: THE SCHEDULE

If you are playing a league with several human users. selecting a Flexible Schedule might be best. A rigid schedule means that you have to play the games in order, a flexible schedule allows you to play them out of order.

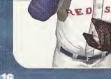

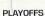

No time for a full season? Do you just want to experience the thrill of the postseason? Playoffs can give you all of that. Select the number of teams and the playoff format. Can you guide your team to the World Series?

#### HOME BUN DERBY

Wanna go yard? Then head on over to the Home Run Derby on the main menu. Set up a competition between 1-8 players from any major league roster, at any stadium, and a user-selectable number of pitches. After the first round, the top two bombers advance to a playoff round. The winner will be the one who can go deep the most.

Number of Players 1 - 8

Stadium Choose Any

Number of Pitches 5 / 10 / 20

#### FRANCHISE

So you want to be a GM? Do you have the skills to build baseball's next dynasty? Franchise Mode is your chance to do it.

#### PLAYING A SEASON

So you feel ready for a season. After setting the options, enter your name and pick your team. Use the Sega Keyboard (sold separately) or the analog stick to navigate the onscreen display for entering your name.

If you selected a Fantasy Draft, this is your chance to play General Manager. All of the players are free agents and it's your duty to fill out your roster. You can opt out of the draft at any point and have the CPU finish for you.

Once the season is set up, you will be presented with the following menu:

Management This is where you get to set up your team. Pick your lineups,

adjust the pitching rotation, shuttle players back and forth from the minor leagues, check for news, trade players, sign free

agents, check on injuries and save your progress.

Schedule From this menu option you will get a chance to see who is coming

up on the schedule. If you want the CPU to simulate all the games up until a certain date, use the analog stick to highlight a specific

date and press the A Button.

Statistics World Series Baseball 2K2 will break down all of the numbers for

you - team stats, team standings, league leaders, player stats,

and even all-star votes.

News Find out about trades, injuries, and free agent acquisitions by the

other teams in the league from the News screen.

Options This does the same thing as the custom tab from the main menu,

allowing you to change the number of innings, and the audio pre-

sentation of the game.

Save Save your Season

Quit Leave Season mode.

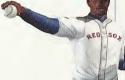

# **NETWORK PLAY**

#### STARTING A NETWORK GAME

To play World Series Baseball 2K2 online, your Dreamcast must be configured with valid ISP (Internet Service Provider) account information. If your Dreamcast does not contain any ISP information, please insert the Web Browser disc that came with your Dreamcast. Follow the instructions to input your current ISP information.

To request a free copy of the latest Dreamcast Web Browser disc, please call 1-800-500-8946.

NOTE: The user is responsible for any incurred ISP and Phone charges.

- 1. Select "Network" on the main menu and press the A Button.
- 2. Network Login Details
  - a. Use the D-Pad or Analog pad to highlight "User Name" and press the A button to go to the keyboard entry screen. Use a Dreamcast keyboard or controller to enter your User Name/Login. The D-Pad or Analog Pad will move the cursor on the keyboard while the A button will select a key. The Enter Key or Start Button will advance from the keyboard entry screen once the username has been entered.
    - Use the D-Pad or Analog pad to highlight "Password" and press the A button. Follow the same steps for entering your password as in step a.
    - c. Use the D-Pad or Analog pad to highlight "Phone" and press the A button. Follow the same steps for entering your primary dial up number as in step a.
    - d. Optional: Use the D-Pad or Analog pad to highlight "Backup Phone (Optional)" and press the A button. Follow the same steps for entering your backup dial up number as in step a.

#### 3. Entering a Screen Name

- a. When prompted with "Do you have an existing Screen Name?", use the D-Pad or Analog pad and press the A Button to select "NO".
- b. Use the D-Pad or Analog pad to highlight "Screen Name" and press the A button to go to the keyboard entry screen. Your Screen Name must be at least 6 characters long with a maximum of 16.
- c. Use the D-Pad or Analog pad to highlight "Screen Name Password" and press the A button to go to the keyboard entry screen. Your password must be at least 6 characters long with a maximum of 16.
- d. Optional: Use the D-Pad or Analog pad to highlight "City (Optional)" and press the A button to go to the keyboard entry screen. Enter the name of the city in which you are located.
- e. Optional: Use the D-Pad or Analog pad to highlight "State (Optional)" and press the A button to go to the keyboard entry screen. Enter the name of the state in which you are located.
- 4. Entering the lobby and starting a game
  - a. Choose your preferred region by using the D-Pad or Analog Pad to highlight your choice and press the A button to continue.
  - b. Choose a lobby by by using the D-Pad or Analog Pad to highlight the lobby of your choice and then press the A button to enter.
  - c. Once in the lobby, use the D-Pad or Analog Pad to highlight another player in the lobby and then press the A button to issue a challenge. If challenged, choose "YES" and press the A button to accept.

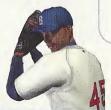

# CUSTOMIZE

#### **NETWORK SETTINGS**

Setting Function

User Name Your login name for getting on the network

Password Your account password

Phone Number The number you dial to get online

Handle A nickname for while you're online

#### CREATE A PLAYER

Whether you want to create a flame-throwing left-hander or the next Sultan of Swat, you can do it here. Scale each individual body part, shape the face any way you want, and distribute the attribute points to find the perfect fit for your new player.

#### PRESENTATION

Adjust sound effects, commentary, music, PA announcer, the crowd, and the umpire. Customize the presentation of WSB 2K2 to fit your liking.

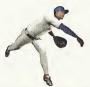

# CREDITS

# **BLUE SHIFT**

Lead Technologist John Brooks

Gameplay Programmer

Doug Snyder

Network Programmer

John Novak

Animation Programmer

Peter Yamamoto

Audio Programmer

Matt Rice

Programmers

Kyle Chuang

Dennis Kanygin

Michael Tsurumoto

Tools Programmers

Lori Miller Dave Theurer

Lead Technical Artist

Sean O'Hara

Visual Art Lead Arthur We Front End Artist

Animators

Ed Pearson Jeremy Sears

Artists

Kiyoshi Okuma Brent Kawaye Amy Rasmussen Scott Wiener

Executive Producer/Programmer

John Salwitz

Executive Producer

Producer Troy Skinner

Operations Manager

Becky Liu

Information Technology Chris Michaelis

RTG Studios

Raul Dominguez, artist Adalbert Mlak, artist

# **CREDITS**

#### Spellblade

Cisco Lopez-Fresquet, programmer

Special Thanks Bill Carley Steve Casazza Kenny Del Sarto Luke Drozdek Vince Fung Tim Jones Dayne McClurg Neo-Creations

John Tam Matt Sage Sean Weilage

## **EXILE INTERACTIVE**

President/Lead Artist

Dan Tudge

Associate Producer

Senior Programmer

Yann Cleroux

Senior Artist Mitch Cleroux

Junior Artists Vilmen Mendoza Yvi Mendoza Mel Yap

Nan Li Kevin MacAdam Matt Jefferies

Artist

Rob Tchir

Additional Art
Mike Ottom
Andrew Wood

Dimensions Edge Animation

Curtis Randall

Special Thanks

To everyone who posed for "The Crowd"

# VISUAL CONCEPTS

Executive Producers

Greg Thomas Scott Patterson

Project Manager
David Perkinson

Assistant Project Manager Lorne Asuncion

# CREDITS

#### Front End Design

Matt Crysdale Alvin Cardona David Northcutt

#### Motion Capture Matt. Karnes

Rich Nelson Luc Lagarde

#### Audio

Brian Luzietti Larry Peacock J. Mateo Baker

#### Player Rating and Stat Database

Matt Underwood

#### Quality Assurance Manager

Chien Yu

#### Quality Assurance

Donell Williams John Crysdale Mark Washington

#### Special Thanks

Chris Larson Mark Roberts Matt Hamre Jeff Thomas Shawn Lee

#### Randy Hauser

Jenn Baker
Wayne Herman
Jorge Rodriguez
Richard Yee
Abe Navarro
Lindsay Santos
Micaela Baker
Magdalena Baker
Solano Stallions Baseball Team, coach
Curtiss Brown

#### Motion Capture Talent

Russ Ortiz Bo Porter Kevin Hodges Ryan Miller Ed Brady Voice Over

Jim Lynch

Ted Robinson, play-by-play

Bob Williams, public address announcer Peter Barto, umpire

#### Music Composition

Scorpio Sound Gregory J. Hainer Michael Reagan

#### Opening Movie

Fat Box Productions

# CREDITS

# Opening Movie Fat Box Productions Kent Russel Jason Coursey

# **SEGA OF AMERICA**

James Kirkman

Product Manager Stacev Kerr

Associate Product Manager Michael Rhinehart

Creative Services

Robert Schonfisch – Director of Creative Services

Vicki Morawietz - Manual Design Angela Santos - Project Manager

Licensing

Jane Thompson

Robert Leffler

Lead Tester Ed Brady

Assistant Lead Tester Bohert Hernandez Testers Fred Aceho

Richard Allard Joe Amper Dwayne Anderson Marcelo Aranda Daniel Armanto Jude Baldo Seth Benton Daniel Chang John Diamonon Antonio Eco **BJ** Enriquez Brad Frre Brent Fillmore Demetrius Griffin Eric Lina Michael Lowe Joe Mora Andy Parker Pedro Ponce Robert Reich Kenny "Quick" Robinson Jeff Sidenn

Blair Sondker

Neil Sorens

Roman Tohe

Bill Venegas

Tor Underwood

Walter Williams

# CREDITS

Manual

Keith M. Kolmos

Special Thanks

Richard White - Major League Baseball Players Association

John Olshan – Major League Baseball Players Association

Eric Rivera – Major League Baseball Players Association

Howard Smith - Major League Baseball

Properties Carolann Dunn – Major League Baseball

Properties Stanley Tarr – Major League Baseball

Properties

Michael Napolitano – Major League Baseball Properties

Aimee Sorrin - Major League Baseball Properties

Dina Panto - Major League Baseball

Properties Joe Russo – Major League Baseball

Properties

Rich Pilling - Major League Baseball Photos Paul Cunningham - Major League Baseball

Photos
Peter Moore
Chris Gilbert
Sandy Castagnola

John Amirkhan Cindy Jenney Derek Carlson

Opening video footage courtesy of Major League Baseball Properties, Inc.

# SEGA.COM

Network Producer Jeff Hedges

Network QA Manager

Lance Nelson

Lead Network QA Analyst

Nicolas J. Azizian

Network QA Analysts

Darren Nagtalon Jason Nolen Leland Ware Cliff Wilhelm Eric Wilhelm

Server Administration
Eugene Archibald
Eric Fehr
Douglas Land

Jeff Wade

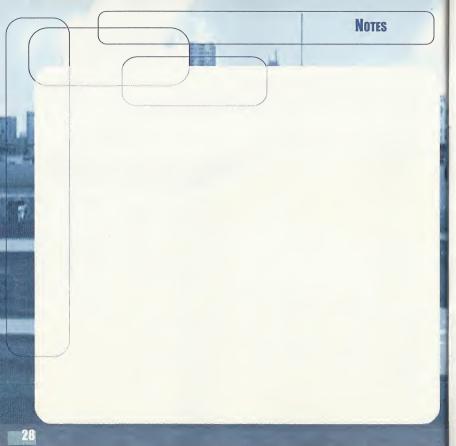

#### \*THIS LIMITED WARRANTY IS VALID FOR U.S. AND CANADIAN SEGA DREAMCAST SOFTWARE MANU-FACTURED FOR SALE IN AND PURCHASED AND OPERATED IN THE UNITED STATES AND CANADA, ONLY!

#### Limited Warranty

Sega of America, Inc. warrants to the original consumer purchaser that the Sega Dreamcast GD-ROM shall be free from defects in material and workmanship for a period of 90-days from the date of purchase. If a defect covered by this limited warranty occurs during this 90-day warranty period, the defective GD-ROM or component will be replaced free of charge. This limited warranty does not apply if the defects have been caused by negligence, accident, unreasonable use, modification, tampering or any other causes not related to defective materials or workmanship. Please retain the original or a photocopy of your dated sales receipt to establish the date of purchase for in-warranty replacement. For replacement, return the disc, with its original packaging and receipt, to the retailer from which the software was originally purchased. In the event that you cannot obtain a replacement from the retailer, please contact Sega to obtain support.

#### Obtaining technical support/service

To receive additional support, including troubleshooting assistance, please contact Sega at:

• web site http://www.sega.com/customer\_service

e-mail support@sega.com
 800 number 1-800-USA-SEGA

Instructions en français, téléphoner au: 1-800-872-7342.

#### LIMITATIONS ON WARRANTY

ANY APPLICABLE IMPLIED WARRANTIES, INCLUDING WARRANTIES OF MERCHANTABILITY AND FITNESS FOR A PARTICULAR PURPOSE, ARE HEREBY LIMITED TO 90-DAYS FROM THE DATE OF PURCHASE AND ARE SUBJECT TO THE CONDITIONS SET FORTH HEREIN. IN NO EVENT SHALL SEGA OF AMERICA, INC., BE LIABLE FOR CONSEQUENTIAL OR INCIDENTAL DAMAGES RESULTING FROM THE BREACH OF ANY EXPRESS OR IMPLIED WARRANTIES. THE PROVISIONS OF THIS LIMITED WARRANTY ARE VALID IN THE UNITED STATES ONLY. SOME STATES DO NOT ALLOW LIMITATIONS ON HOW LONG AN IMPLIED WARRANTY LASTS, OR EXCLUSION OF CONSEQUENTIAL OR INCIDENTAL DAMAGES, SO THE ABOVE LIMITATION OR EXCLUSION MAY NOT APPLY TO YOU. THIS WARRANTY PROVIDES YOU WITH SPECIFIC LEGAL RIGHTS, YOU MAY HAVE OTHER RIGHTS WHICH VARY FROM STATE TO STATE.

#### ESRB RATING

This product has been rated by the Entertainment Software Rating Board. For information about the ESRB rating, or to comment about the appropriateness of the rating, please contact the ESRB at 1-800-771-3772.

Sega is registered in the U.S. Patent and Trademark Office. Sega, Dreamcast, the Dreamcast logo, and Sega Sports are registered trademarks or trademarks of Sega Corporation. © SEGA CORPORATION, 2011. All Rights Reserved. www.soga.com. The World Series is a trademark owned by Major League Baseball and may not be reproduced without written consent. Major League Baseball trademarks and copyrights are used with permission of Major League Baseball Properties, Inc. MLB.com © MLBPA - Official Licensee, Major League Baseball Players Association. Visit the Players Choice on the wob at www.bigleaguers.com © SEGA CORPORATION, 2001 ©MLBP 2001 / MLBPA 2001 This game is licensed for use with the Sega Dreamcast system only. Copying and/of transmission of this game is strictly prohibited. Unauthorized rental or public performance of this game is a violation of applicable laws. Sega of America, P.O. Box 7639, San Francisco, CA 94120. All Rights Reserved. Programmed in Japan. Made and printed in the USA. WARNING: Operates only with NTSC televisions and Sega Dreamcast systems purchased in North and South America (oxcept Argentina, Paraguay and Uruguay). Will not operate with any other televisions, or Sega Dreamcast systems. Product covered under one or more U.S. Patents: 5,460,374; 5,627,895; 5,688,173; 4,442,486; 4,454,594; 4,452,078; 6,102,800 Re. 35,839; Japanese Patent No. 2870538 (Patents pending in U.S. and other countries); Canadian Patent No. 1,183,276. The ratings icon is a trademark of the Interactive Digital Software Association.